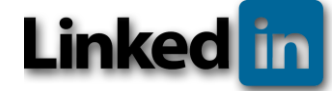

# **UTILISEZ LINKEDIN !**

in

**Accueil** 

#### **Créer son profil LinkedIn**

Votre e-mail Mot de passe sécurisé Prénom + Nom Ajouter photo + ville + site web de la société Renseigner son compte Twitter pour simultanéité

### **Valoriser votre profil**

Renseigner un maximum de champs (formations, expériences) Renseigner vos compétences > pour recommandations par autrui Importer ou retrouver vos contacts

#### **Les fonctionnalités**

Accueil : les actualités de mes contacts Profil : mes informations, mes actualités Réseau : mes relations (Envoyer un message privé) Carrières : les offres d'emploi Centres d'intérêt :

- Les pages entreprises
- Les Groupes thématiques

Réseau > Contact >Voir ses relations + Envoyer un message privé

## **Votre visibilité et celle des sociétés du groupe**

Publier deux à trois fois / mois 150 à 180 caractères Placer un lien dans le champ de saisi pour obtenir une vignette + le résumé de l'article visé Valoriser l'entreprise (les sociétés du groupe) Partager votre expertise Commenter l'actualité

Se connecter aux contacts suggérés, à vos collaborateurs, aux relations de vos relations

Suivre la page entreprise de chaque société du groupe Partager les actualités des sociétés du groupe Recommander vos relations pour l'être en retour

Mener votre veille stratégique via le moteur de recherche > Recherche avancée

## **Attention**

- Photo sérieuse obligatoire
- Conserver vos informations anciennes (postes occupés…)
- Vérifier régulièrement vos messages privés
- Régler vos paramètres de confidentialités

> Préférences et confidentialité > Communications > Emails et notifications

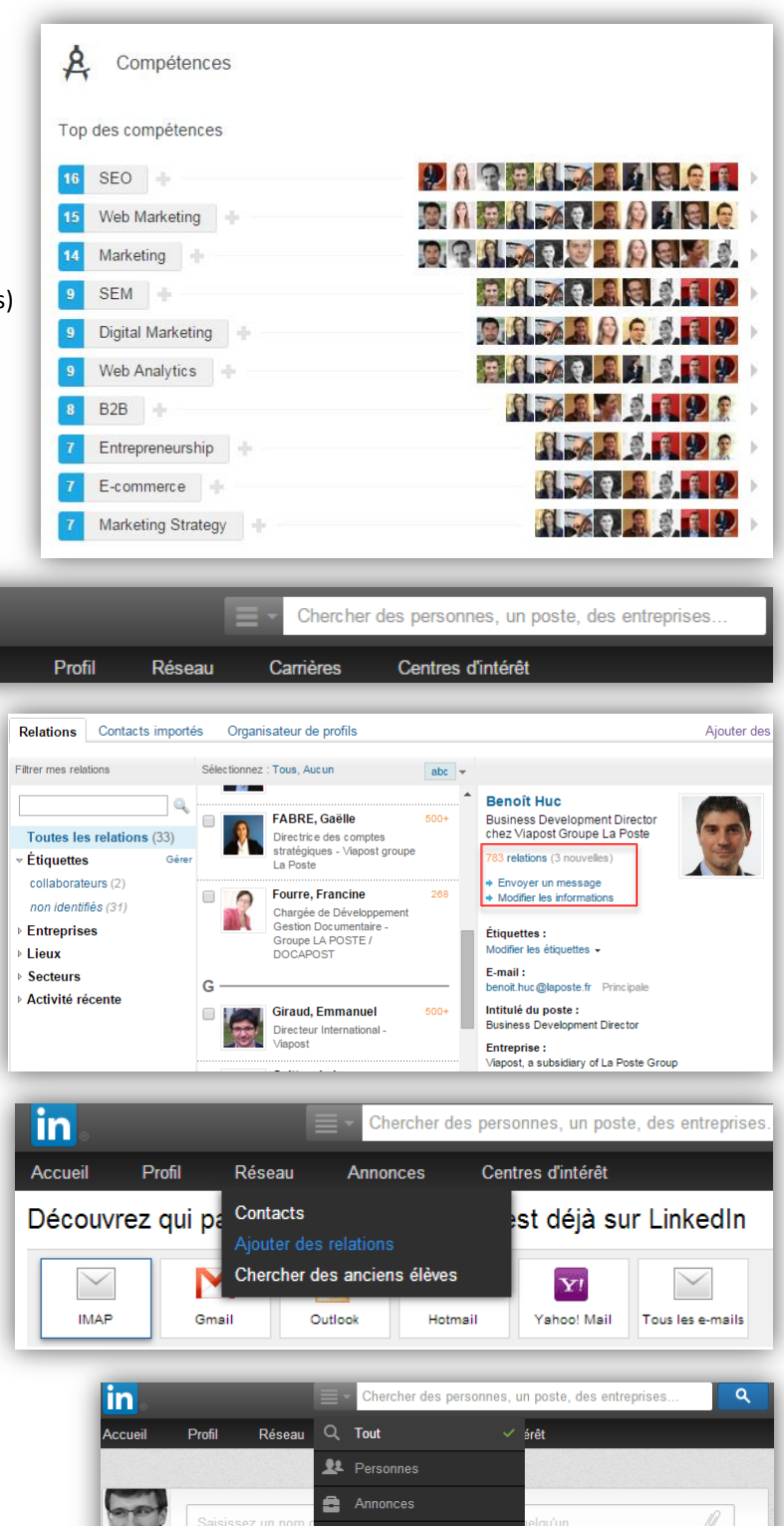

⊪ Entreprises iii Groupes

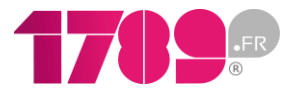

Toutes les nouvelles

entes